Competències Bàsiques en TIC per a la Formació de Persones Adultes Subdirecció General de Formació de Persones Adultes

# **Mòdul 2: Informàtica inicial**

## **Tema: Internet**

**Unitat 3.5: Pràctica de navegació,cerca i recopilació d'informació (III)**

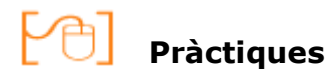

Per treballar els continguts de la unitat que estem treballant et proposem que les pràctiques següents...

- Pràctica 1: Reserva els bitllets d'avió
- Pràctica 2: Viatge Bilbao-Donostia
- Pràctica 3: El metro de Bilbao
- Pràctica 4: El funicular de Donostia
- Pràctica 5: Targeta turística Bilbaocard
- Pràctica 6: Reserva l'hotel

### **Pràctica 1: Reserva els bitllets d'avió**

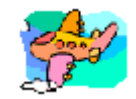

Has de buscar els **bitllets d'avió** més econòmics. La data de sortida serà el últim divendres del mes en el que ens trobem. La tornada, el diumenge següent a la nit. Viatgeu 4 amics.

- **PISTA**: Pots fer servir el **Google** per trobar les pàgines de les companyies que ofereixen **vols de baix cost,** com ara iberia, spanair, vueling, edream, etc.
- Quan tinguis clar quin serà el vol que faràs, desa la pàgina on es troben totes les dades del vol (número, horari, preu...) a la carpeta **Transports** de les **adreces d'interès** amb el nom **avió.**

#### **Pràctica 2: Viatge Bilbao-Donostia**

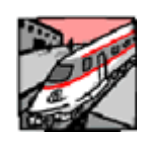

Uns amics t´han dit que per viatjar de Bilbao a Donostia **l'Euskotren** dóna molt bon servei. Hem decidit que el farem servir diumenge per anar a visitar Donostia. Busca on hem d'agafar-lo, els horaris i els preus d'aquest mitjà de transport.

- **PISTA**: Torna a buscar amb el **Google** la informació que necessites (**Euskotren**).
- Desa la pàgina amb aquestes dades amb el nom **Euskotren** a la carpeta **Transports** de les **Adreces d'Interès**.

## **Pràctica 3: El metro de Bilbao**

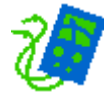

Per visitar la ciutat de Bilbao ens mourem amb metro. Ens caldrà, per tant, tenir un mapa de les línies del metro.

- **PISTA**: Aquesta vegada fes servir el buscador **d'imatges** del **Google** per trobar un **mapa** del **metro** de Bilbao.
- Guarda la imatge del mapa a la carpeta **Transports** de les **Adreces d'Interès** amb el nom **Mapa metro Bilbao**.

#### **Pràctica 4: El funicular de Donostia**

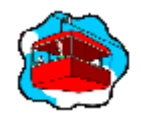

Diumenge anirem a Donostia. Allí visitarem el Monte Igeldo i per arribar-hi agafarem el funicular. Necessitem saber on es pot agafar, els horaris i el preu del trajecte.

- **PISTA**:Què succeeix si fas la cerca **Funicular de Donostia** amb el Google?
- Quan tinguis localitzada la pàgina amb el lloc per agafar-lo, els horaris i el preu, desa-la a la carpeta **Transports** de **Adreces d'Interès** amb el nom de **Funicular.**

#### **Pràctica 5: Targeta turística Bilbaocard**

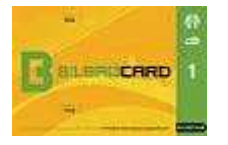

Per utilitzar els transports urbans de Bilbao a un preu més econòmic i obtenir descomptes en alguns museus, restaurants, botigues haurem de comprar la Targeta Bilbaocard. T'atreveixes a cercar més informació sobre aquesta targeta?

- **PISTA**: Com quasi sempre, el **Google** t'hi pot ajudar. Pots provar-ho fent la cerca de **Bilbao turismo**.
- Els resultats d'aquesta cerca desa'ls a la carpeta **Targetes turístiques** de les **Adreces d'interès** amb el nom **Bilbaocard.**

De sobte tens una idea: A Barcelona hi ha una targeta similar? Quina imatge té?

**PISTA**: Cerca amb el **Google** la hipotètica **Barcelona Card.** Per veure la **imatge** de la **Barcelona card** fes la cerca amb el buscador d'imatges del Google.

- Guarda la pàgina amb la informació de preus, de quins beneficis gaudim als transports públics, museus, restaurants, botigues... a la carpeta **Targetes turístiques** de les **Adreces d'interès** amb el nom **Barcelona card.**
- Desa la imatge de la **Barcelona card** a la carpeta **Targetes turístiques** de les **Adreces d'interès** amb el nom **Foto targeta.**

## **Pràctica 6: Reserva l'hotel**

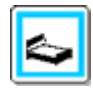

Necessites un **hotel** a Bilbao per passar les nits de divendres i dissabte. Seran dues habitacions dobles. Tria-les amb règim d'allotjament i esmorzar.

- **PISTA:** Què et sembla si amb e**l Google** fas la cerca **Dormir a Bilbao?**
- Si ja tens decidit quin serà l'hotel desa la pàgina amb les dades de la reserva (data d'entrada i sortida, número d'habitacions, import...), desa-la a la carpeta **Hotels** de les **Adreces d'interès** amb el nom **Habitacions**.

**<sup>◆</sup>** I ara, què vols fer?

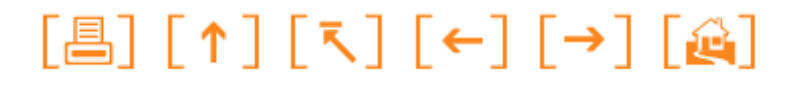

Actualitzat a 1 de juny del 2007